### **How to Use R to Create a Migration Sankey Chart**

Chiung-Ya Tang, Ph.D.

Institutional Knowledge Management University of Central Florida

Feb. 24, 2020

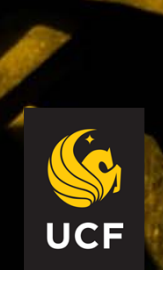

# **Learning Objectives**

Audience will be able to:

- 
- learn basic data preparation and codes for creating a migration Sankey chart
- revise codes freely to fit their needs of presenting the data flow
- discuss questions related to creating a Sankey chart with the presenter and other attendees

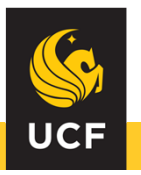

# **Sankey Diagrams**

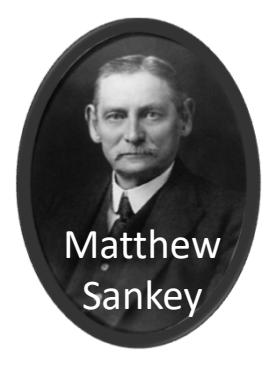

• Function:

A visualization technique used to present the flow of data from one entity (node) to another.

• Type:

Depending on the structure of data and the purpose (example).

- Data structure:
	- Link Data: Source, Target, and Counts
	- Node Data: Names

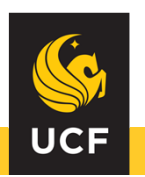

## Example of Sankey Diagrams

#### **Show the progress between entities**

#### **Display the intermediates between entities**

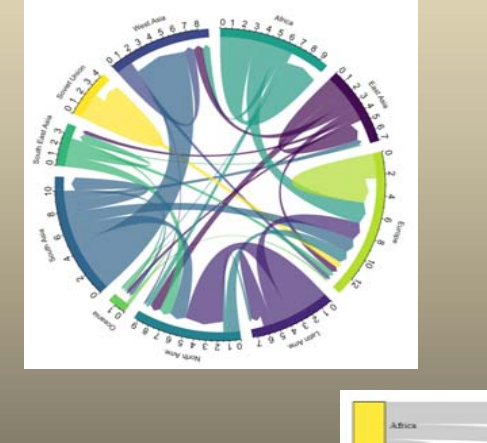

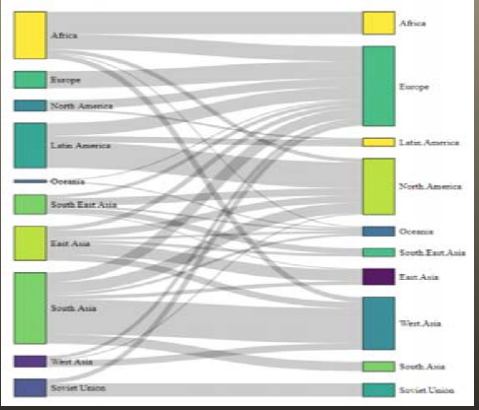

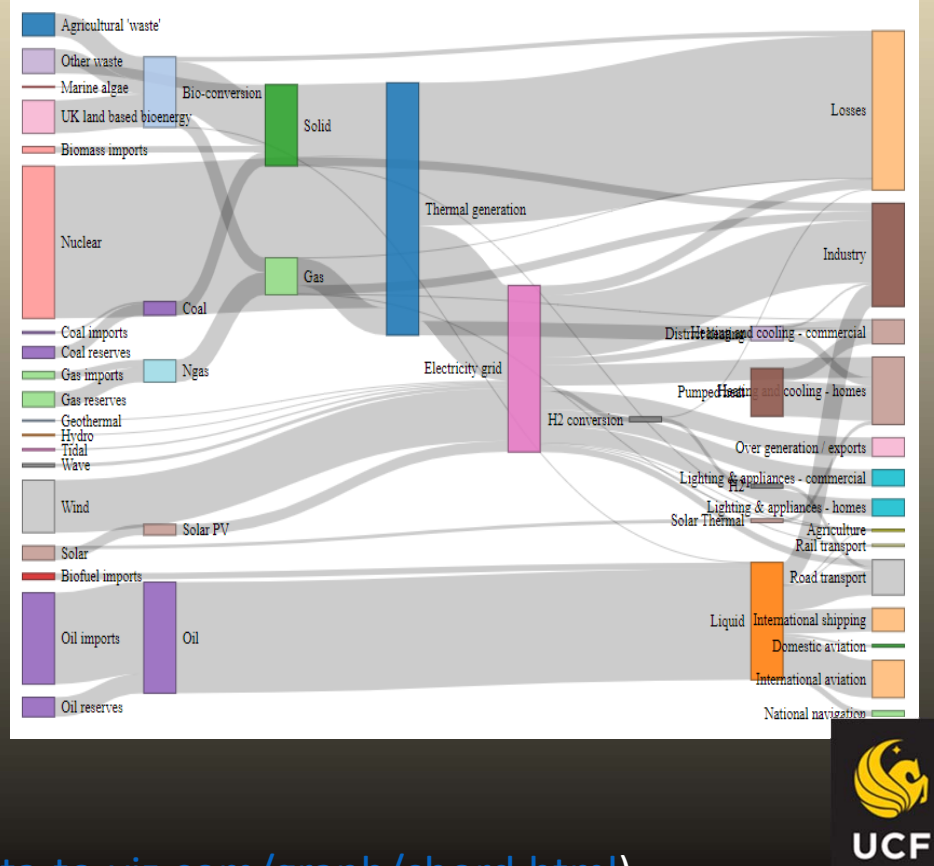

Reference: Data to Viz (https://www.data‐to‐viz.com/graph/chord.html)

## Example of Link Data

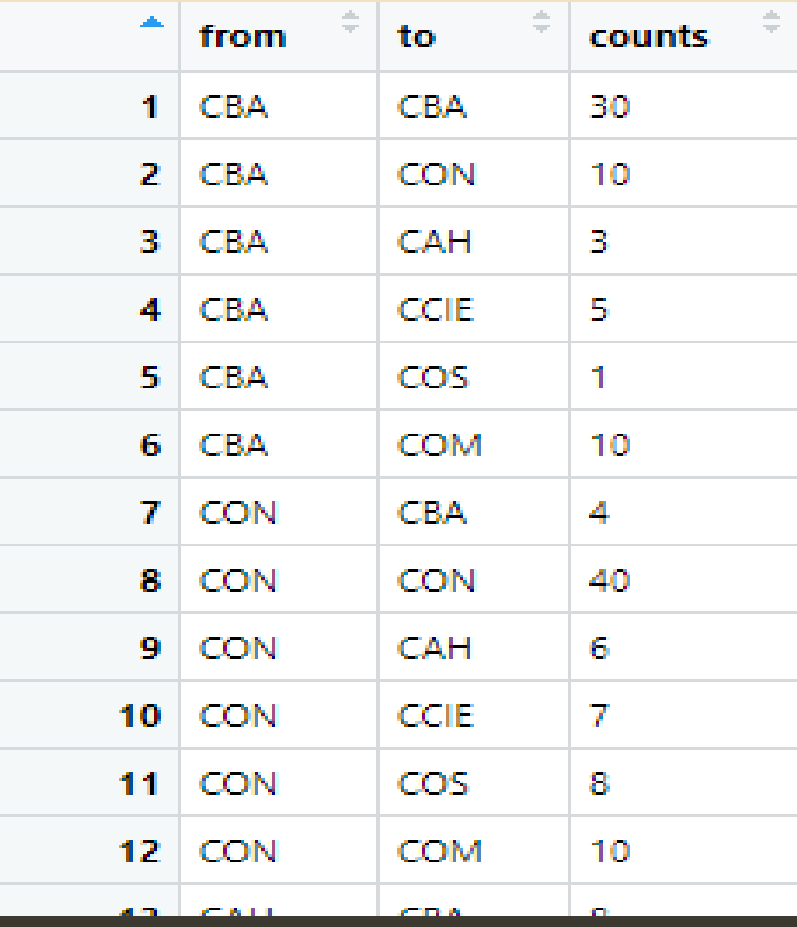

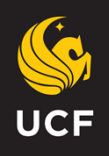

## What is R?

- Definition
	- a language and environment for statistical computing and graphics
- Environment
	- R
	- $\mathsf R$  studio: an integrated development environment (IDE) for R

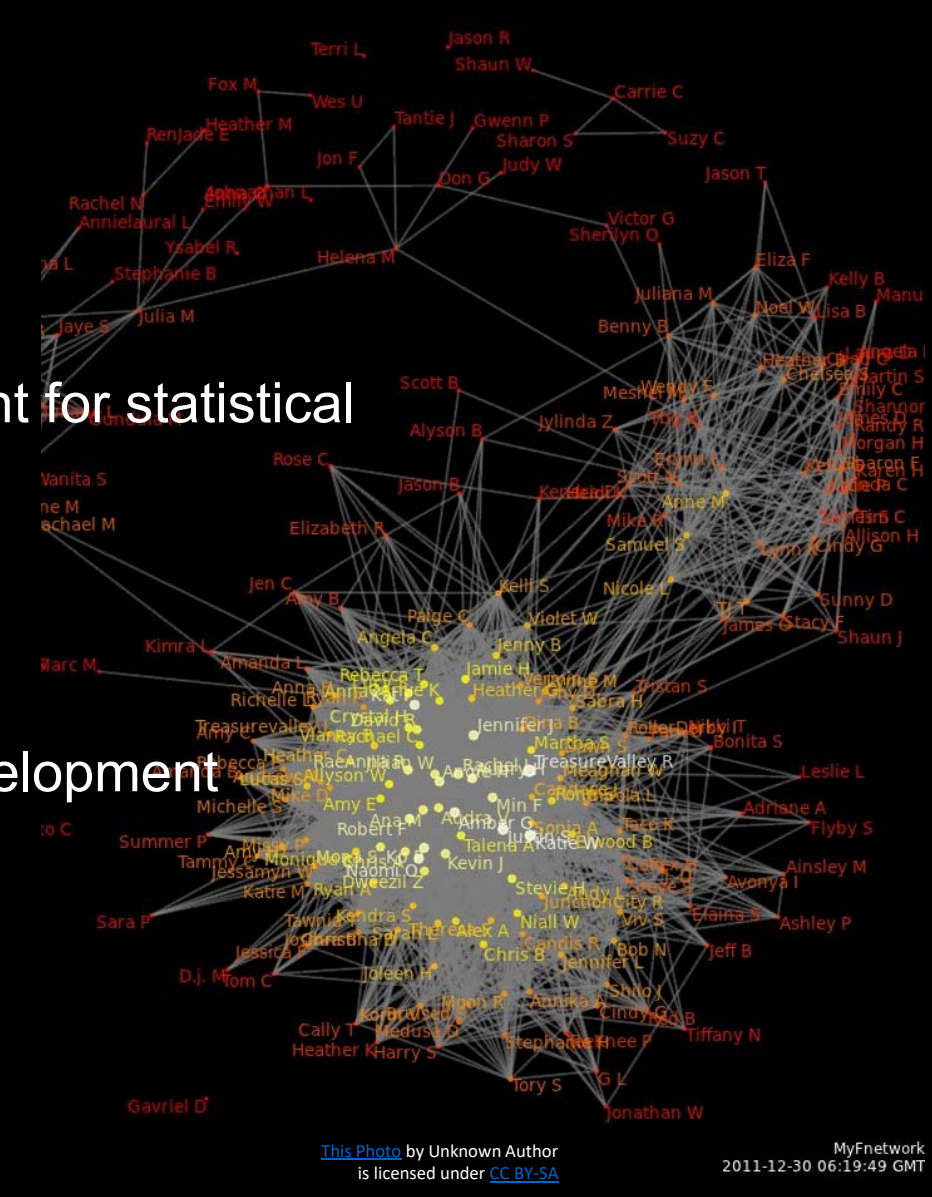

# Bring on

the "R"

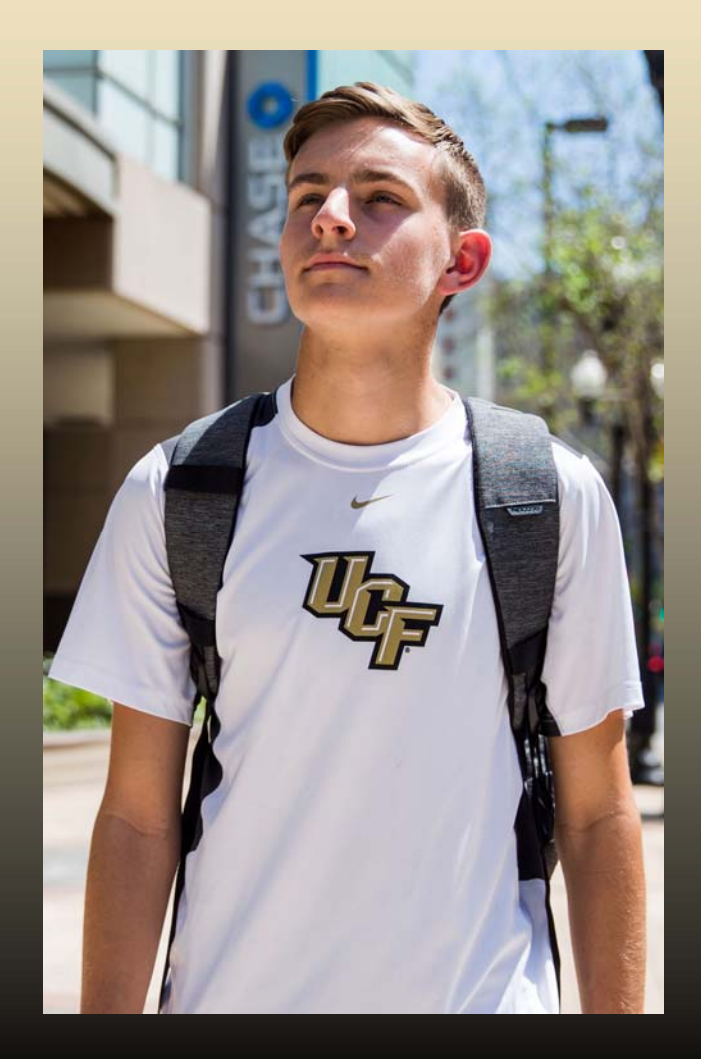

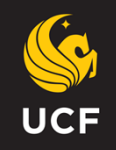

###### R Codes for creating a Sankey Chart ##### setwd("The Path of your Working Directory") #If you don't know your working directory, do this: getwd() # Install librarieslibrary(dplyr) #for data management library(tidyverse) #for data management library(readxl) #for reading Excel file library(networkD3) #for making Sankey chart ####Import data file. # Method1: ImprotExcel file using tidyverse Link<-read\_excel("ChangingColleges.xlsx") Link<-as.data.frame(Link) # Method2: Import comma delimited file. Link1<-read.csv("ChangingColleges.csv") rm(Link1) #remove unnecessary data file #Paste a space in the target value with no seprator Link\$target<-paste(Link\$target, " ", sep="") #checking data information. head(Link, 10) checking data information. head(Link, 10) #str(Link) sapply(Link, class) ##### Preparing the NODES file. # From these flows we need to create a node data frame that store the names of all the source# and target units involved in the flow nodes <-data.frame(name=c(as.character(Link\$source), as.character(Link\$target))  $%$  >% unique()) # Based on the networkD3 package, connection must be provided using numerical id, not using real label. #So we need to reformat it.Link\$IDsource=match(Link\$source, nodes\$name)-1 Link\$IDtarget=match(Link\$target, nodes\$name)-1 # prepare colourscalec colourscal='d3.scaleOrdinal() .range(["red", "orange", "yellow", "green", "blue", "purple"])' # Make the Networkchart<-sankeyNetwork(Links = Link, Nodes = nodes, Source = "IDsource", Target = "IDtarget", Value = "counts", NodeID= "name", sinksRight=FALSE, colourScale=colourscal, LinkGroup="source", NodeGroup= "name", nodeWidth=40, fontSize=20, nodePadding=20) # save the widget library(htmlwidgets) library(htmltools) chart<-prependContent(chart, tags\$h1('Sankey Chart', noWS= NULL)) saveWidget(chart, file=paste0( getwd(), "/sankeychart.html")) #Keeping the path that has value greater than 5 in order to make the graph parsimonious Link<-Link[Link\$counts>5, ]

## **Comparison**

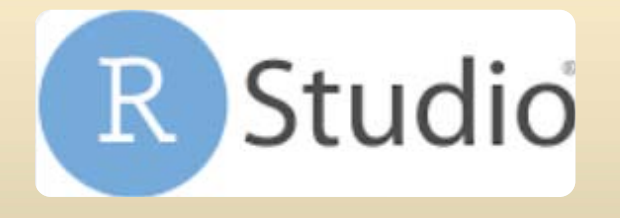

- Low or no cost
- Adapting to data updates easily
- tableau
	- Higher cost
	- Need extra work when updating data
- Graph saved in html format
- Internet access for interactive effect

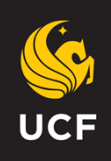

## Use Sankey Effectively

- A Sankey chart when used effectively, it is a good tool to show the flow of data.
- In addition to R, <u>other software/ program </u>such as Excel and Tableau could produce the diagram also.
- Consider reducing the number of paths to be parsimonious.

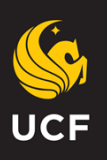

## Other Resources

• Use Tableau

(e.g., Evergreen Data Academy , https://academy.stephanieevergreen.com/ )

- Use Python (e.g., https://plot.ly/python/sankey-diagram/ )
- Use Excel

(e.g., third party Add-in product)

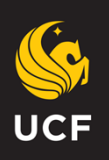

### **Questions?**

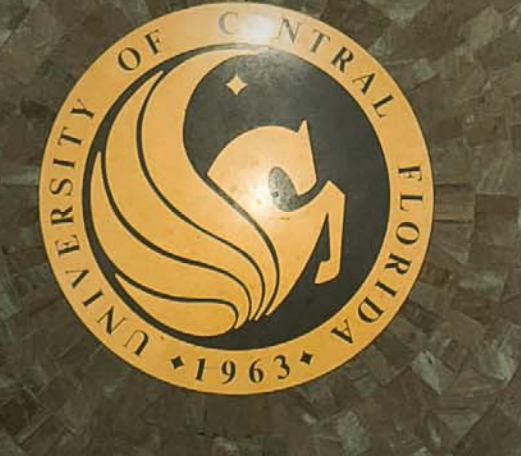

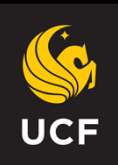